## 1730bf08-0

**SATAN** 

Copyright © 1999 SATAN/Nutters Inc

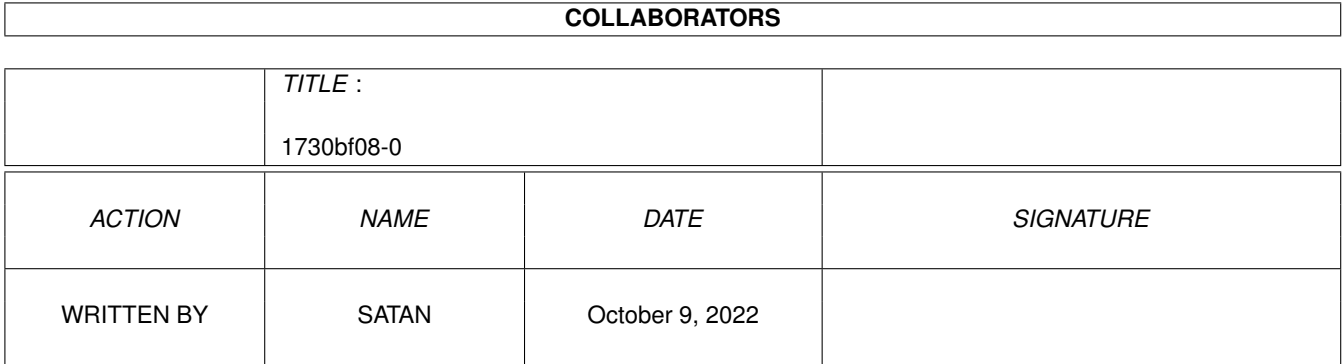

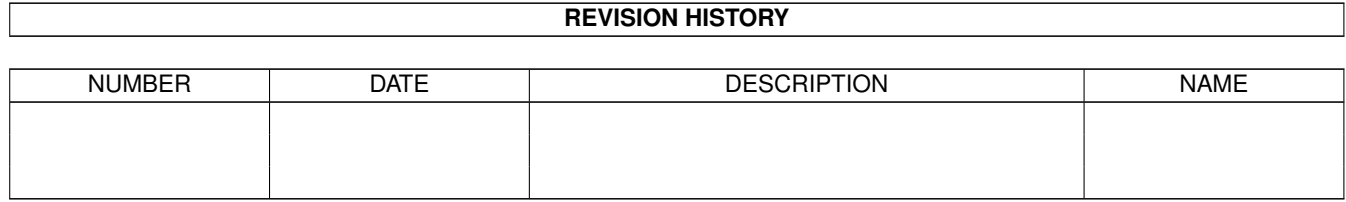

# **Contents**

#### 1 1730bf08-0 [1](#page-4-0)

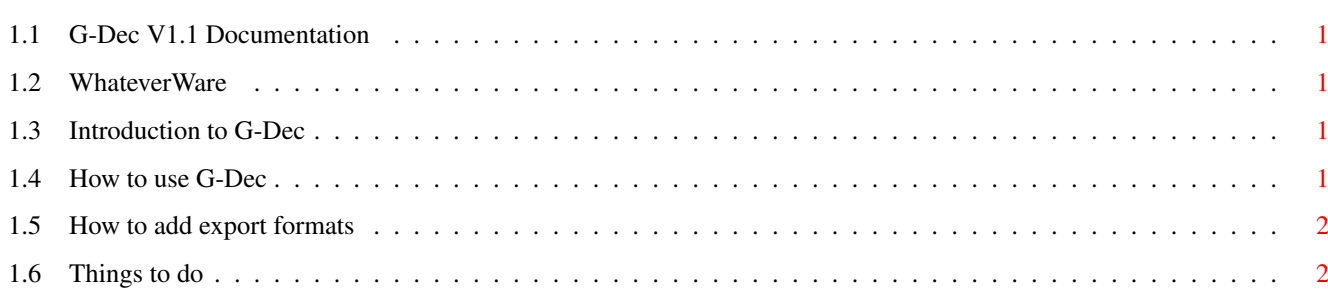

### <span id="page-4-0"></span>**Chapter 1**

# **1730bf08-0**

#### <span id="page-4-1"></span>**1.1 G-Dec V1.1 Documentation**

G-Dec V1.1 ©1999 SATAN (Michael Woods) A Nutters Inc Production

A [WhateverWare](#page-4-5) Program [Introduction](#page-4-6) [Usage](#page-4-7) [How to add export formats](#page-5-2) [Todo](#page-5-3)

#### <span id="page-4-2"></span>**1.2 WhateverWare**

<span id="page-4-5"></span>G-Dec is whatever Ware this means that i would Greatful for ANY gifts you decide to send me (or not), be they money, Beer (both good choices) or an A3000T + PPC604@350MHz 64MB ram and a Picasso VI (Yeah i wish,... realy i do).

If you want send me something Email me at x\_satan\_666@hotmail.com and i'll give you my address.

#### <span id="page-4-3"></span>**1.3 Introduction to G-Dec**

<span id="page-4-6"></span>G-Dec is a program designed to allow the decompilation of animted gif's to a set of individual frame images, what this measn is that G-Dec will take an animated gif file and export each frame to it's own file.

#### <span id="page-4-4"></span>**1.4 How to use G-Dec**

<span id="page-4-7"></span>G-Dec's interface is fairly self explainatory so i'll quickly run through the basic operations of G-Dec.

Selecting the Anim Gif

Click on the SET button next to the text box marked Gif file and you will be presented with a file requester allowing you to choose the gif file to decompile.

Selecting the Destination directory

Click on the SET button next to the text box marked Dest Dir and you will be presented with a file requester allowing you to set the destination directory.

Selecting the Export format

Click on the Set button (this is getting so repetative ;) next to the format text box and you will be presented with a list of available export formats to select on simply click on ti and then press the select button.

Decompiling the AnimGif

Errrrrr click on the decompile button

### <span id="page-5-0"></span>**1.5 How to add export formats**

<span id="page-5-2"></span>G-Dec uses a customizable export system using binaries from the pbm conversion system which allows G-dec to be configured to export frames in any format you have a converter for.

The format information for G-Dec is stored in the format directory located in the same place as G-Dec itself, each file is a single line ascii text file containing the name of the format the file name extension and the command line parameters for to convert the PBM temp file to the desiered format, each is seperated by a; and also conatining %f for the temp file and % of or the output file (case sensative).

For example the format file for GIF's is

GIF;.GIF;ppmtogif -interlace %f >%o; ^ ^ ^ ^ ^ | | | | | Format | Command line | Out file name | Parameters | File PBM Temp Extension File

And the format file for PNM is

PNM; PNM; COPY %f TO %0;

So it is a simple matter to add an export format to G-Dec using the PBM binaries, command line graphic's converter (Like GFXconv) or even scripts.

### <span id="page-5-1"></span>**1.6 Things to do**

<span id="page-5-3"></span>Things Todo

\* Give G-Dec it's own gif routines (should give a huge speed boost) \* Add Upd Support

\* Anything you suggest